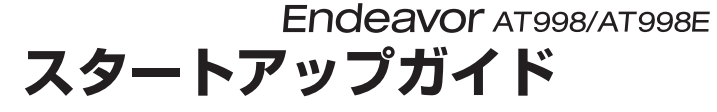

本書では、コンピューター開梱時に行う作業について記載しています。 ご使用の前に本書と「「別紙)『安全にお使いいただくために』を必ずお読みください。

# 1 **梱包品を確認する**

本機には次の梱包品があります。万一、梱包品に不足や仕様違いがありましたら、 商品お届け後 8 日以内に受付窓口までご連絡ください。 詳しくは | 別紙) 『サポート・サービスのご案内』をご覧ください。

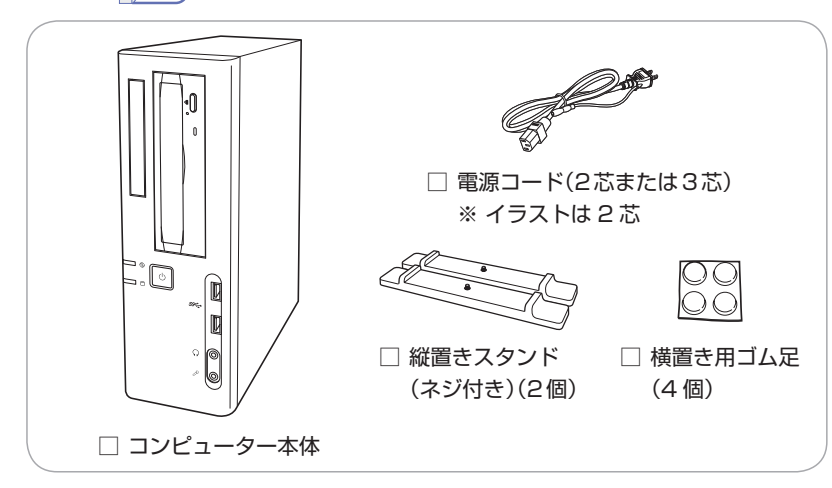

- ※ 当社では、ご購入日や保証サービスなどのお客様情報をデータベースで登録・管 理しています。このため、保証書は添付されていません。
- ※ このほかにもオプション品が添付されている場合があります。オプション品は納 品書でご確認ください。
- ※ 製造番号は、本機左側面 (縦置き時)に貼付されている 「お問い合わせ情報シール」 で確認することができます。お問い合わせの際には製造番号が必要です。
- ※ Windows のプロダクトキーはラベルで添付されていません。プロダクトキーは 本機に組み込まれており、インターネットに接続すると自動的にライセンス認証 が行われます。

# 2 **コンピューターをセットアップする**

本機を設置し、使用できる状態にする手順を説明します。

設置準備を行います。

## 縦置きにする場合

転倒防止のため、必ず縦置きスタンドをセットしてください。

- 1 本機を図のように置き、ネジを回して縦置きスタンドを取り付けます。
- 2 縦置きスタンドを下にして置きます。

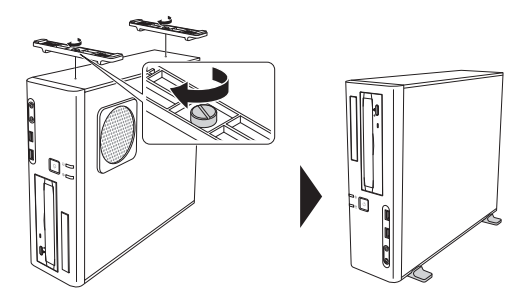

横置きにする場合

1 ゴム足(4個)を通風孔のない面に付けます。

2 ゴム足を付けた面を下にして置きます。

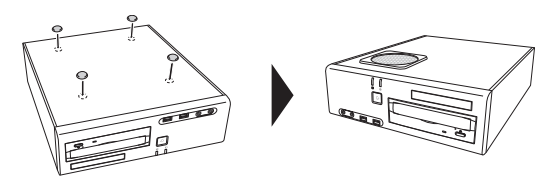

- ( 制限 ) · 本機の上に載せられるディスプレイの重さは、18kg までです。 18kg より重いディスプレイは載せないでください。
	- 本機の上にディスプレイを載せるときは、通風孔をふ さがないようにしてください。

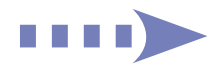

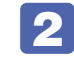

## 本機を頑丈で水平な場所に設置します。

通風孔をふさがないように設置してください。

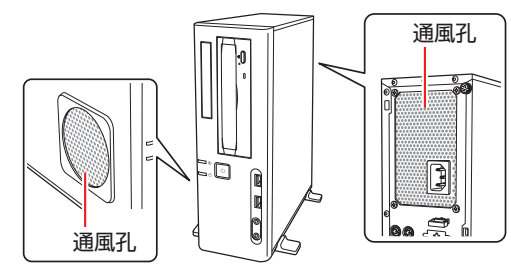

## 3 周辺機器を本機背面のコネクターに接続します。

接続する周辺機器とコネクターは次のとおりです。

※ コードレスキーボード / マウスの場合は、別紙をご覧ください。

## マウス

次のどちらかに接続

- $\bigcap$  マウスコネクター (PS/2)
- **3 USB2.0 コネクター**

#### ディスプレイ

次のいずれかに接続(複数可)

- $\bigoplus$  DVI-D コネクター
- $\bigodot$  VGA コネクター
- 8 HDMI コネクター(オプション)
- ネットワーク
- 4 LAN コネクター
- スピーカー
- ライン出力コネクター\*

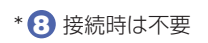

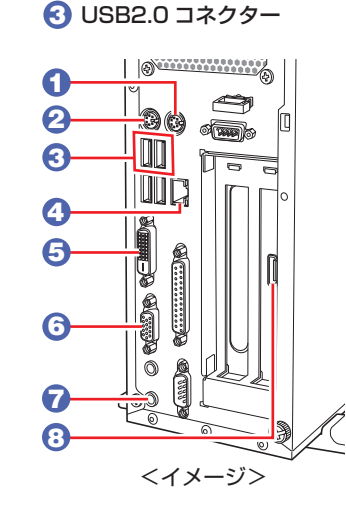

キーボード

次のどちらかに接続

2 キーボードコネクター(PS/2)

## 同梱の電源コードを、本機の電源コネクターと電源コンセント に接続します。

電源コードが 2 芯の場合は、電源プラグをコンセントに差し込む前に必 ず接地(アース)してください。

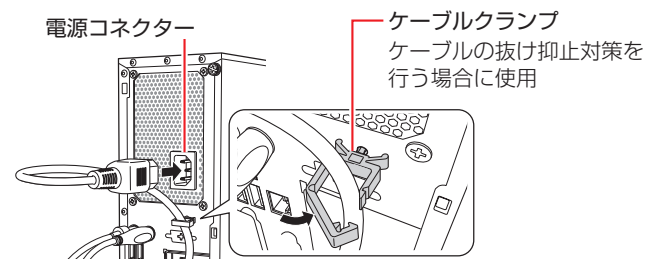

周辺機器(ディスプレイなど)の電源を入れます。

● 本機前面の電源スイッチ(())を押して、本機の電源を入れます。

電源ランプ(1)が緑色に点灯します。

Windowsのセットアップ画面が表示されたら、画面の指示に従ってセッ トアップを行います。セットアップはインターネットに接続した状態で 行ってください。

デスクトップが表示されたら、セットアップは完了です。

# 3 **ユーザーズマニュアル(PDF)を確認する**

本機の『ユーザーズマニュアル』は PDF で提供しています。 インターネットに接続後、次のどちらかの方法でご覧ください。

- ●マニュアルびゅーわで表示 [スタート] - [PC お役立ちナビ] - [マニュアルびゅーわ]
- ●Web ブラウザーで表示

<http://www.epsondirect.co.jp/support/purpose/download.asp>

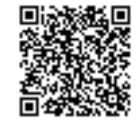

「マニュアルをダウンロードする」-「製造番号から検索しダ ウンロードする」で本機の製造番号を入力すると、マニュア <イメージ> インタイム アンディング アイディング あいまん あいまん しょうかい しょうかい しょうかい しょうかい しょうかい しゅうしゅう しょうかい しゅうしょう